# بسم االله الرحمن الرحيم تنزيل 11.5 PowerBuilder

البداية من موقع الشرآة المالكة للعلامة التجارية [com.sybase.www](http://www.sybase.com/) ومنه نذهب إلي **[Products](http://www.sybase.com/products)** ستظهر قائمة بمجرد وضع مؤشر الماوس عليها , اختار منها PowerBuilder أو ننسخ هذا الرابط في شريط العنوان http://www.sybase.com/products/modelingdevelopment/powerbuilder

من هذه الصفحة نختار Now Try ولا ننسى تعبئة الخانات الإجبارية \* , \*\* ثم الضغط على submit

## **PowerBuilder 11.5 Evaluation Download**

Thank you for your interest in evaluating PowerBuilder 11.5. Please complete this form to register for your trial download.

*Please supply the following information.*

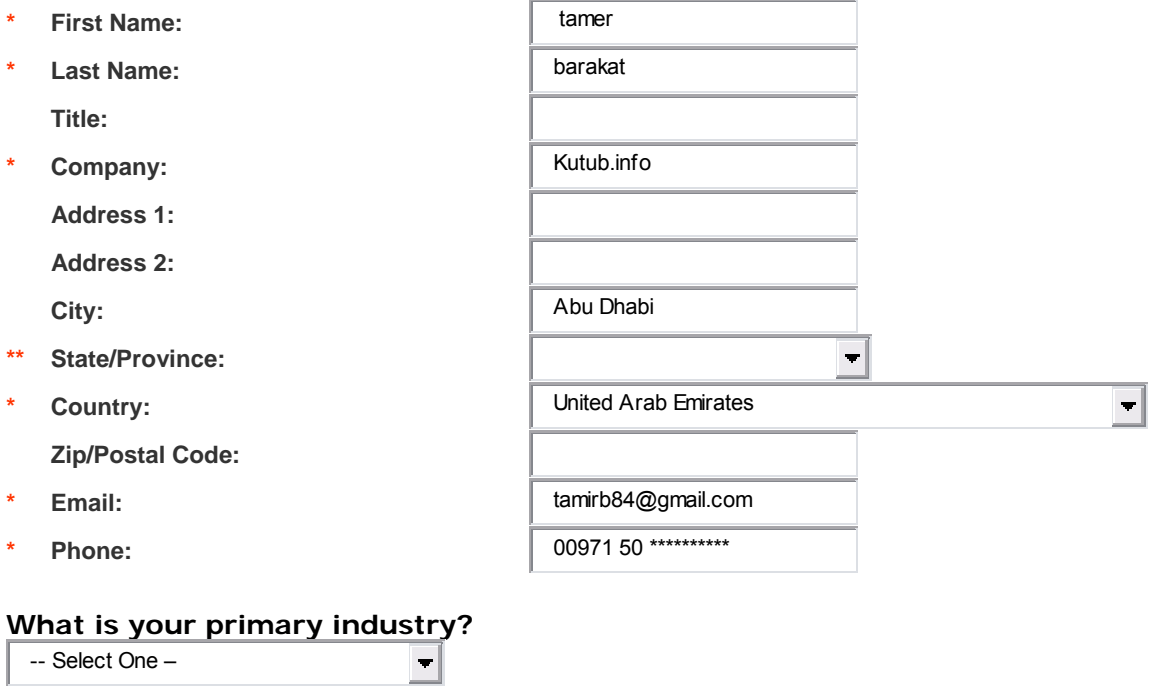

#### **What is your primary job function?**

-- Select One --

All fields marked with \* are required. \*\* State/province field required for US and CA customers only

 $\left| \rule{0pt}{10pt} \right.$ 

Submit Reset

# **PowerBuilder 11.5 Evaluation Download Page**

Thank you for your interest in the PowerBuilder 11.5. Please read the following instructions to install PowerBuilder, the award winning development tool.

### **Download PowerBuilder 11.5 and supporting tools**

To install PowerBuilder, you must install the Common Installer file first, and then extract its contents to install PowerBuilder 11.5.

[PowerBuilder 11.5 Evaluation \(zip\)](http://download.sybase.com/eval/pb115eval/PowerBuilder115.zip)

#### **PowerBuilder 11.5 Companion Product Evaluations**

[PowerBuilder Application Server Plugin](http://www.sybase.com/detail?id=1050056) [PocketBuilder 2.5 Evaluation \(zip\)](http://download.sybase.com/eval/pk25eval/PocketBuilder250_eval.zip)

**[PowerBuilder 11.5 Installation and Configuration Guide](http://sybooks.sybase.com/nav/detail.do?docset=1533)**

### **[PowerBuilder 11.5 Getting Started and Product Manual](http://sybooks.sybase.com/nav/detail.do?docset=1533)**

#### **[PowerBuilder Technical Documents](http://www.sybase.com/detail_list?id=64287&multi=true)**

#### **[Questions: Join the PowerBuilder Newsgroups](http://www.sybase.com/support/community-forums)**

نختار Evaluation 11.5 PowerBuilder بمجرد الضغط عليها تستطيع تنزيل النسخة (MB 824(

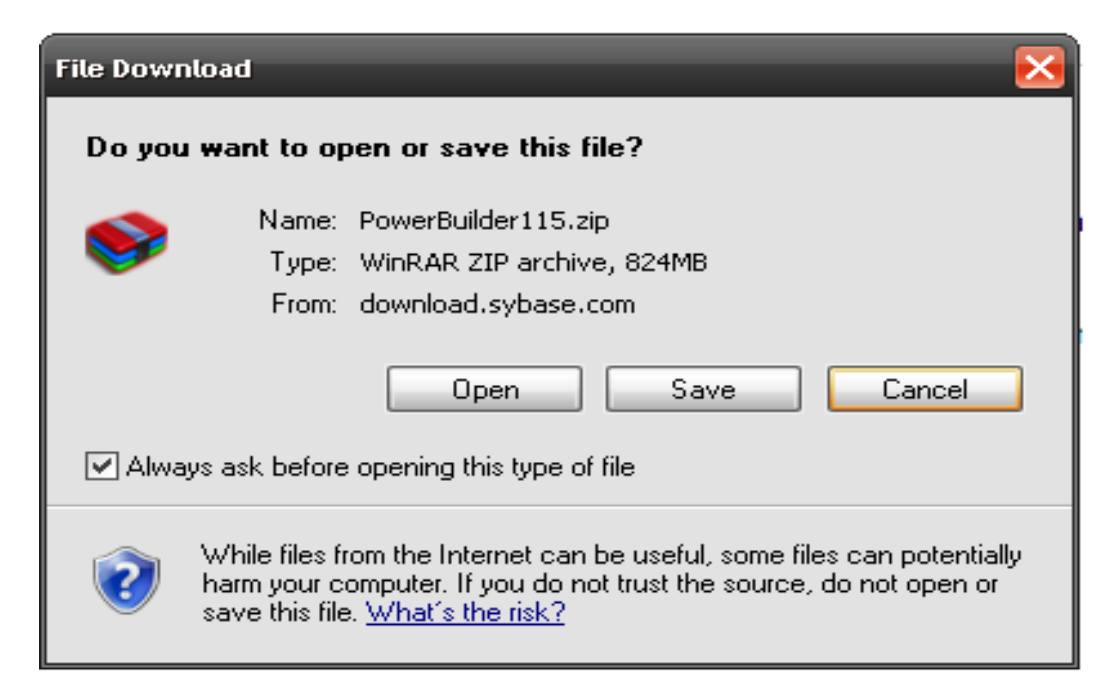

بعد الانتهاء من التنزيل نحتاج إلى احد برامج فك الضغط مثل WinRAR .

بمجرد فك الضغط أصبح لديك 3 برامج من شرآة Sybase وهي آالأتي

- PowerBuilder 11.5 .1
	- Info Maker 11.5 .2
- SQL Anywhere 11 .3

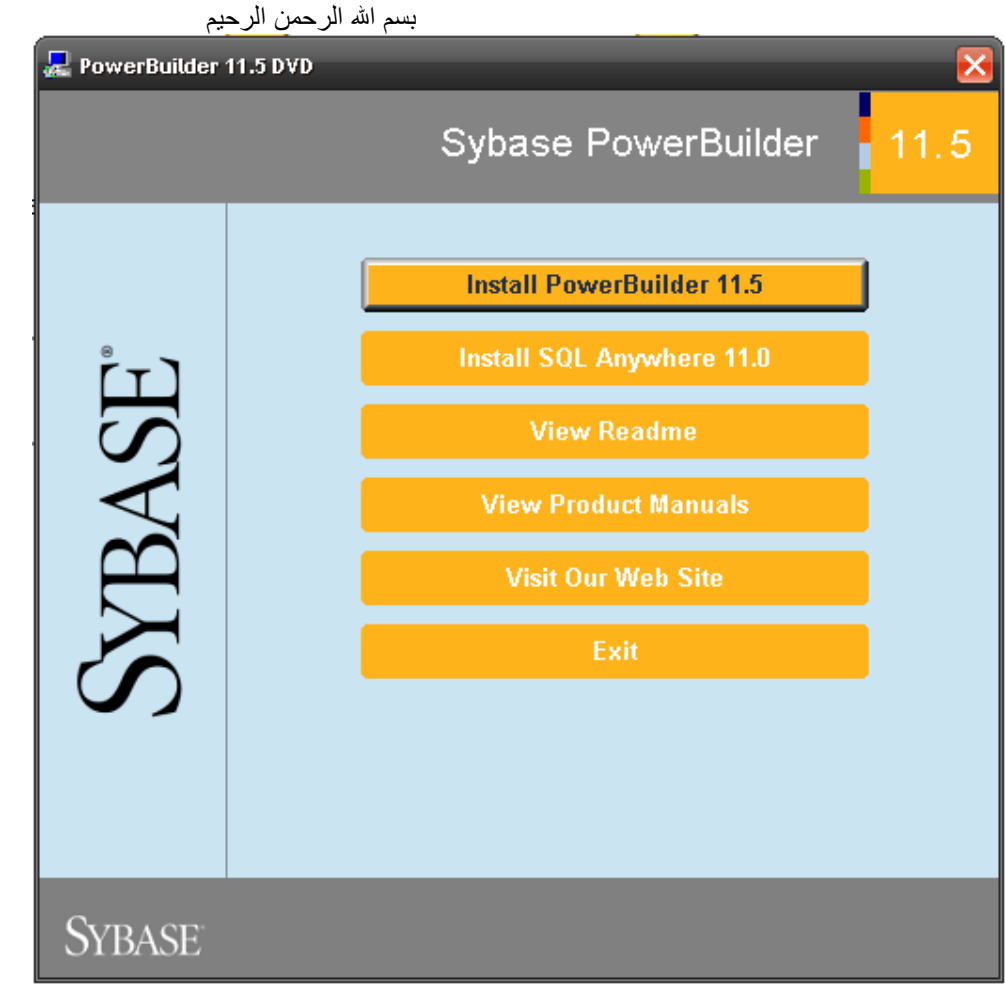

بعد اختيار run Auto ستظهر الشاشة التي بين يديك نختار 11.0 Anywhere SQL Install ) يجب انزاله أولا )

ستظهر شاشة اختر منها اللغة الانجليزية

ستظهر شاشة تنزيل Anywhere SQL

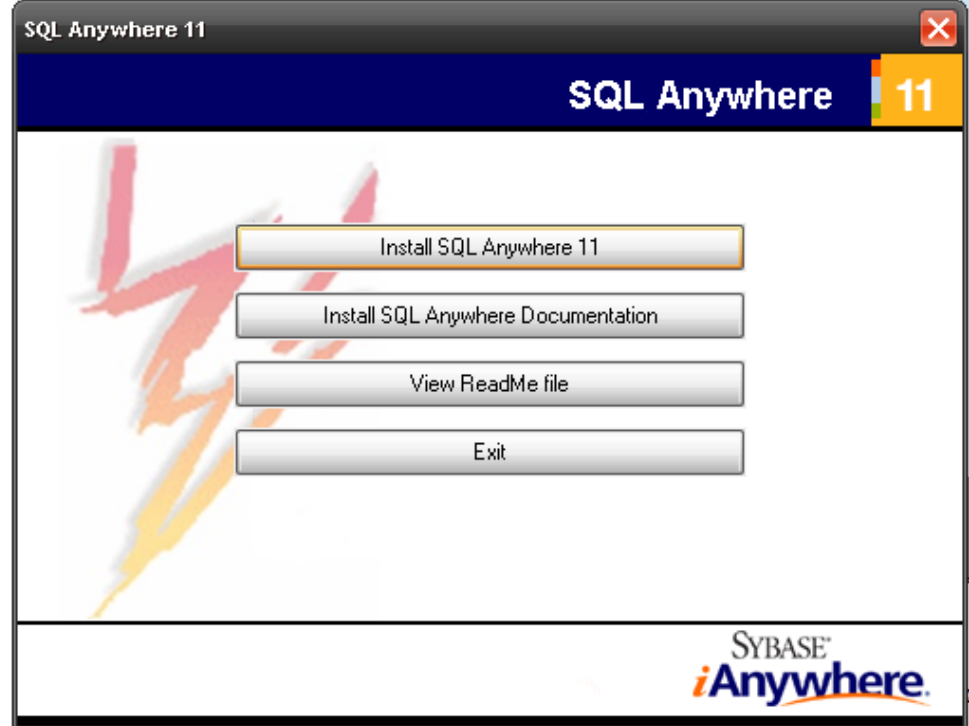

بعد الضغط على 11 Anywhere SQL install وظهور شاشة الترحيب اختر Next تظهر الشاشة التالية للموافقة على اتفاقية البرامج .

#### بسم االله الرحمن الرحيم

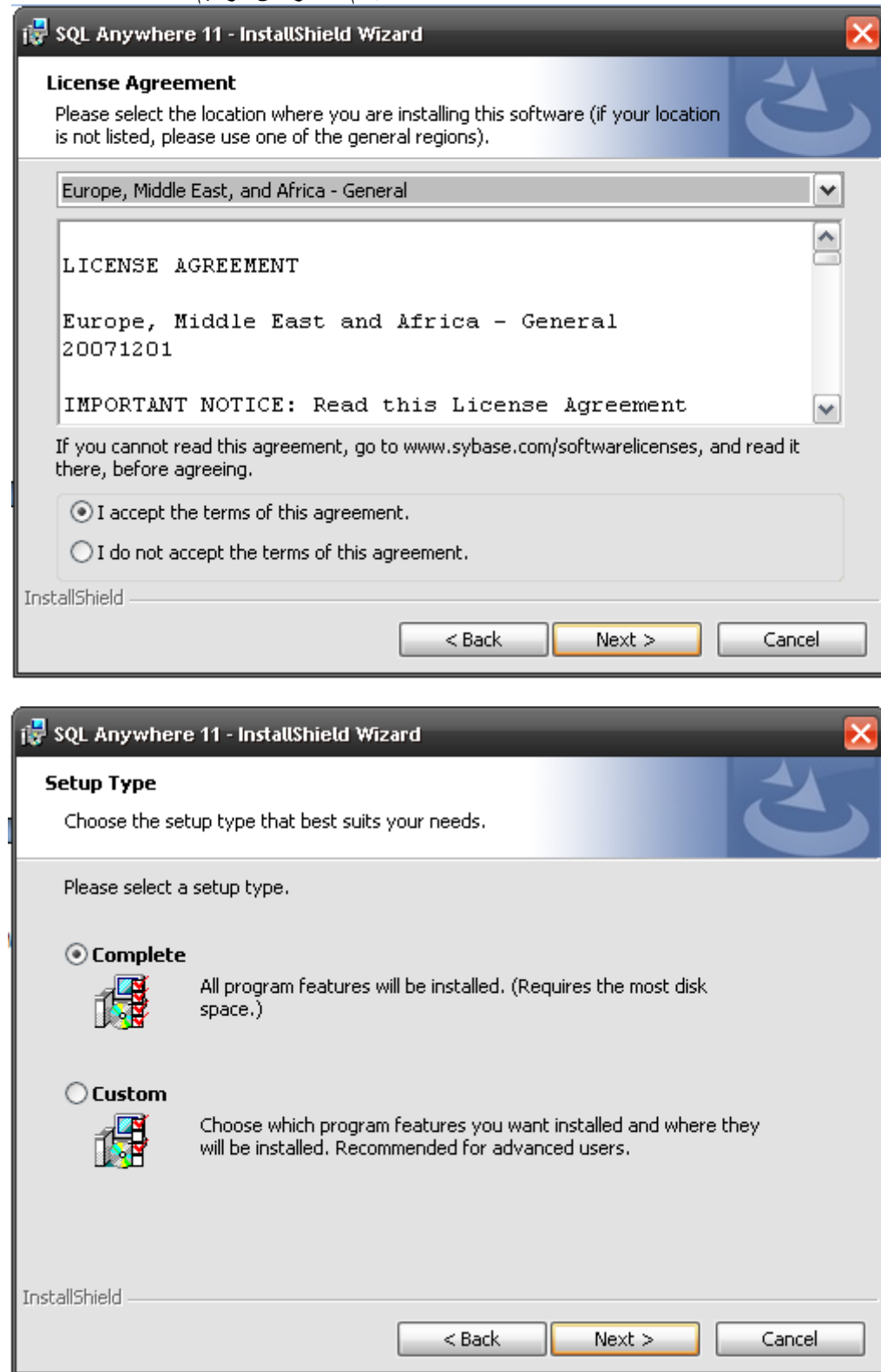

بعد الانتهاء من تنزيل 11.0 Anywhere SQL لا تنس تنزيل Documentation الموجود فهو مفيد جدا جدا .

تستطيع الان تنزيل 11.5 PowerBuilder مع العلم انك إن حاولت تنزيل 11.5 builder power قبل 11.0 Anywhere SQL ستظهر مسج تخبرك انك لا تستطيع تنزيل 11.5 PowerBuilder وذلك لعد وجود 11.0 Anywhere SQL .

بسم الله الرحمن الرحيم

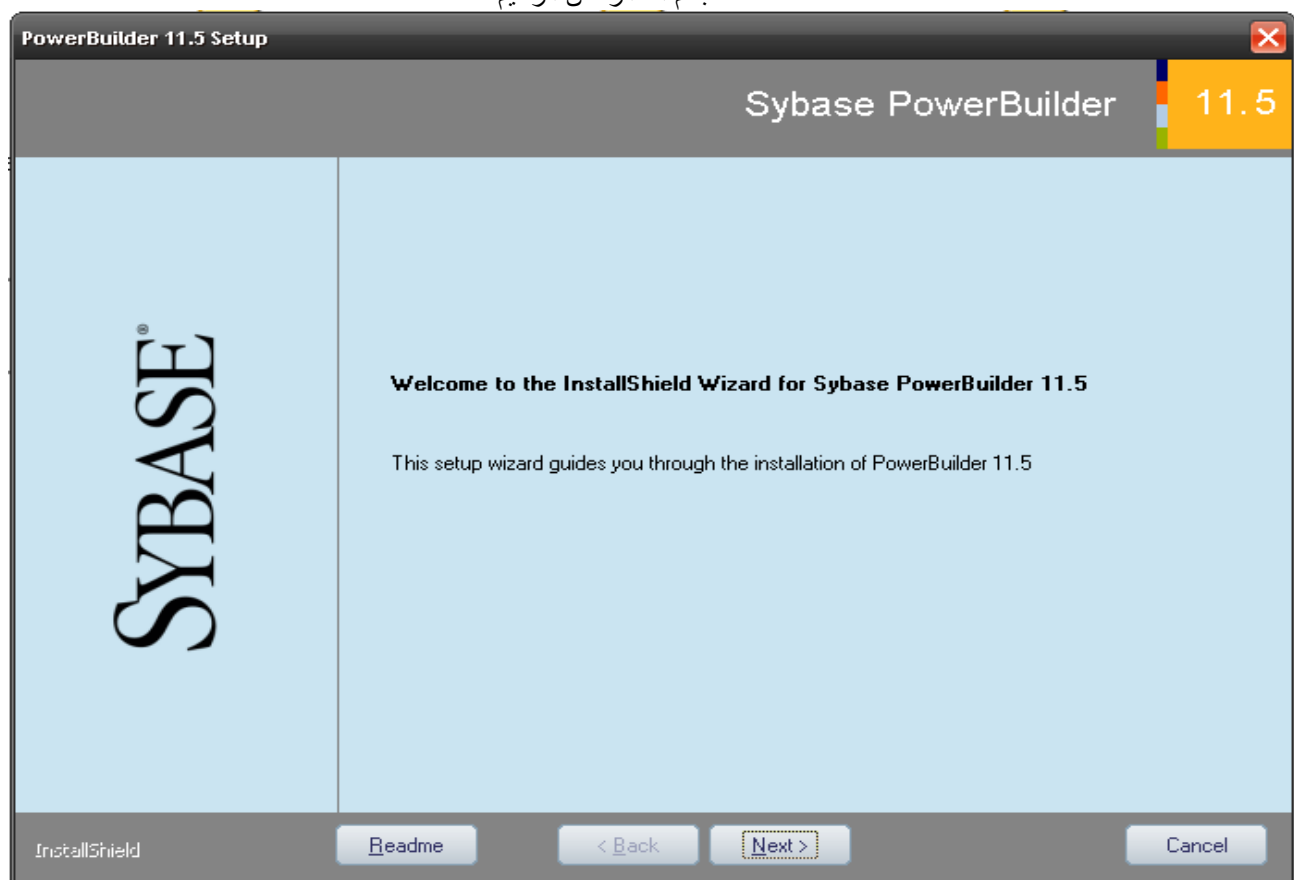

اختر Next الى ان تصل الشاشة التالية

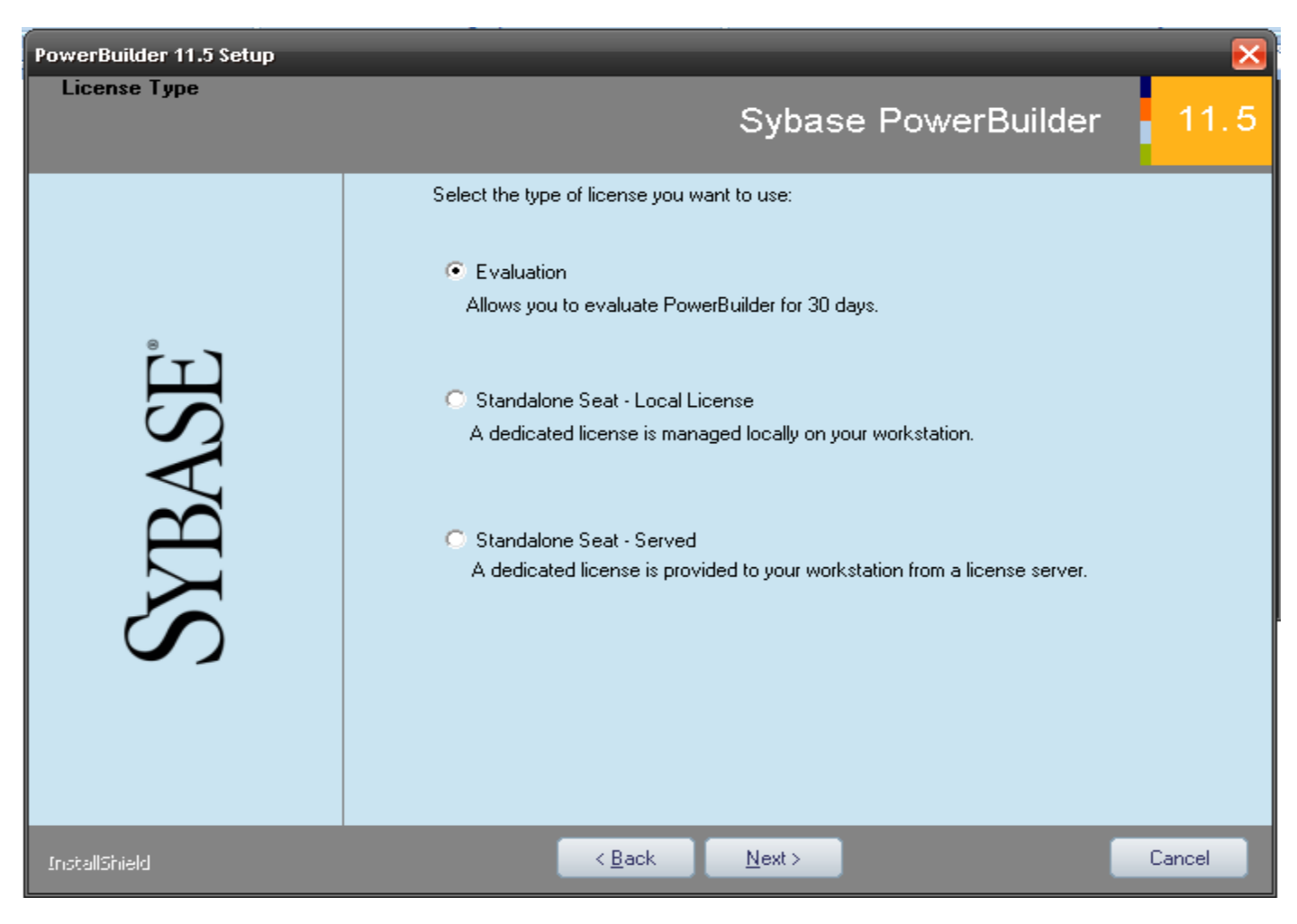

للأسف هذه النسخة تعمل فقط 30 يوم ليست فترة كافية لتقيم منتج عكس شركة Microsoft التي حين طلبت VS2005 كان صالح لمدة 180 يوم .

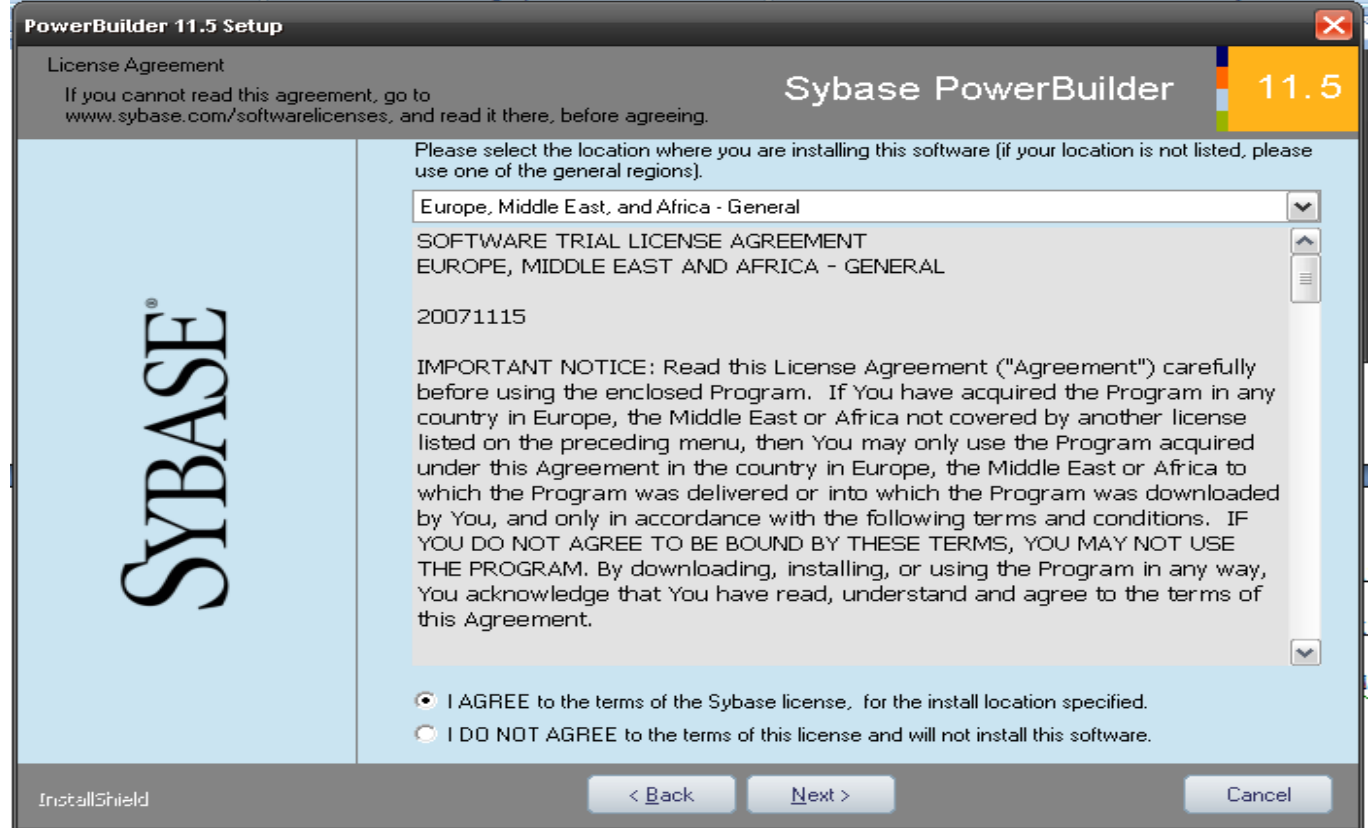

# أختر Next ثم Next الى ان تصل الى هذه الشاشة

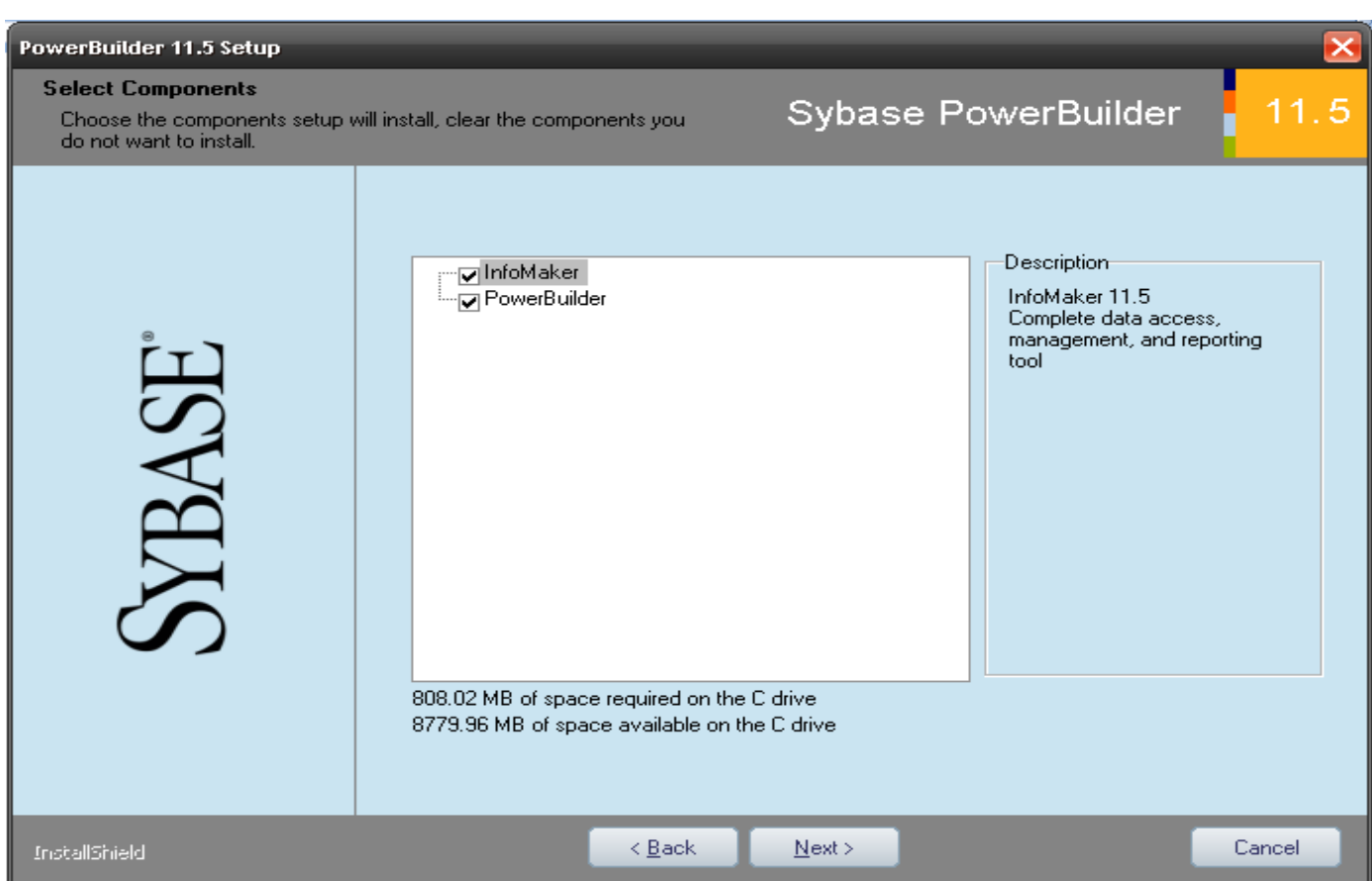

# بسم االله الرحمن الرحيم الأول هو 11.5 Maker info الذي عن طريقة تستطيع ان تدير قواعد البيانات و عمل تقارير وغيرها من الأمور التي سيتم شرحها بوقتها الثاني هو 11.5 PowerBuilder عبارة عن Tools RAD لتصميم البرامج و مواقع النت وغيرها من الأمور التي سيتم شرحها بوقتها ملاحظة : كل ما تستطيع ان تفعله في 11.5 Infomaker تستطيع أن تعمله في PowerBuilder 11.5 اذلك يكفي تنزيل PowerBuilder 21.5

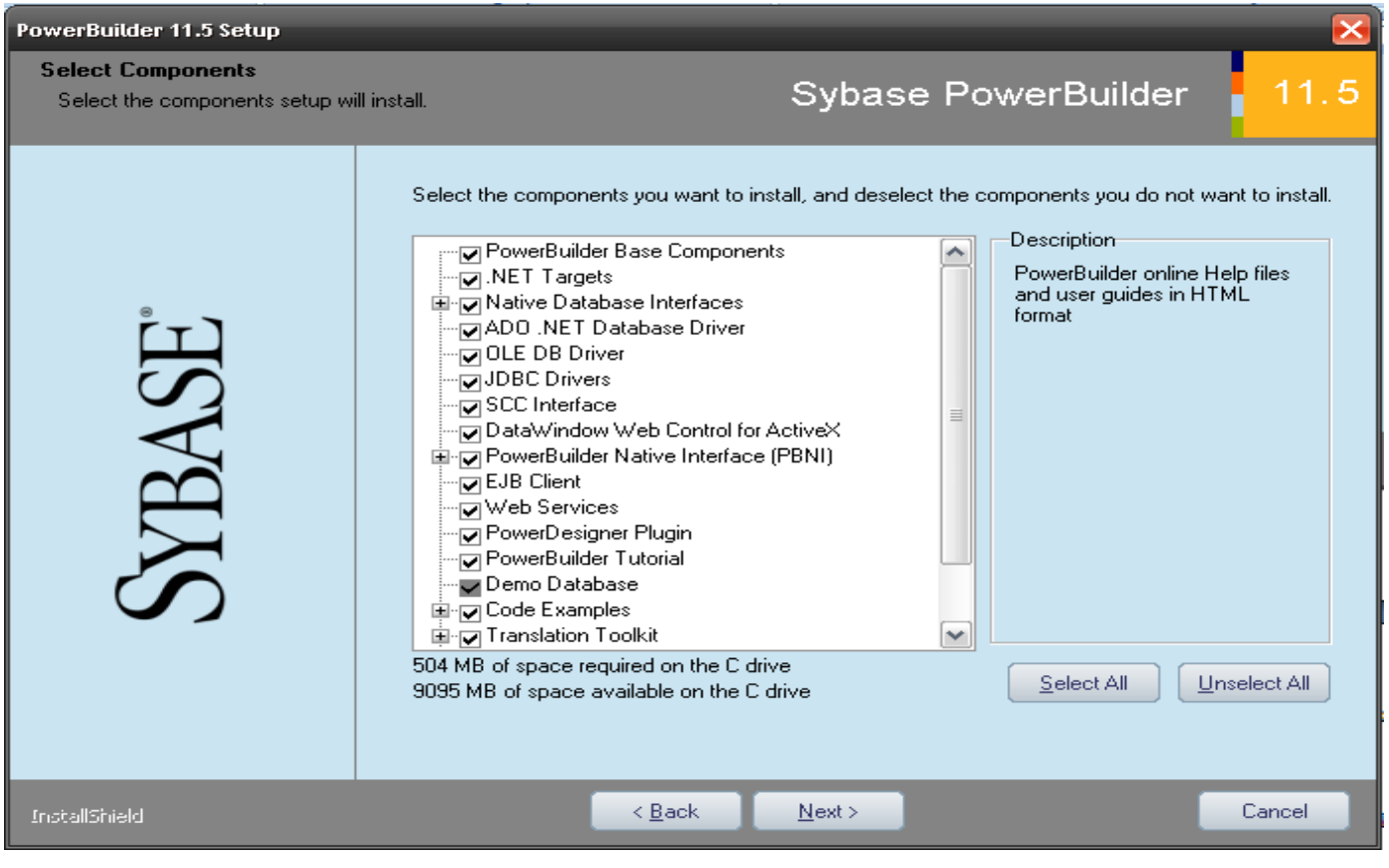

من هذه الشاشة اختر All select ثم Next لضمان أن جميع الخصائص تم اختيارها

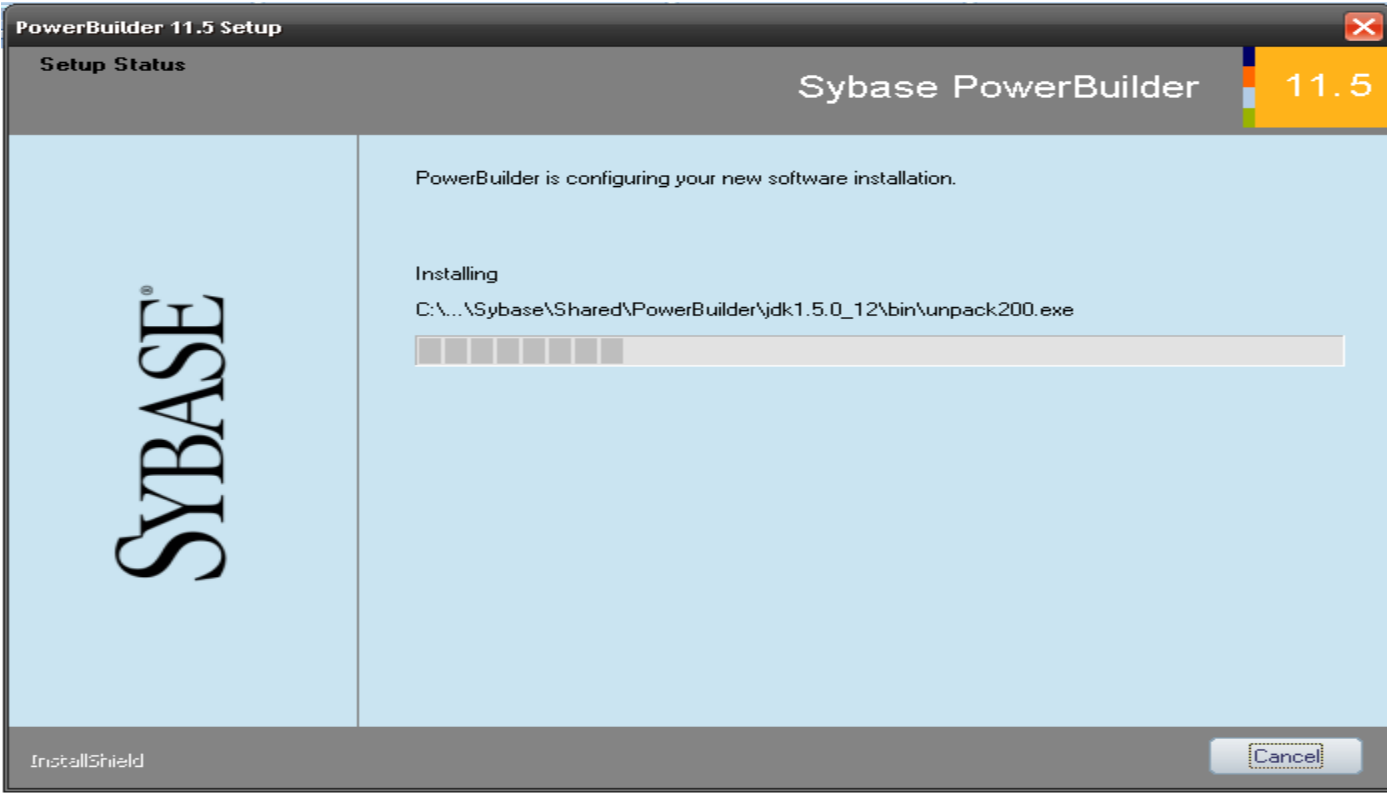

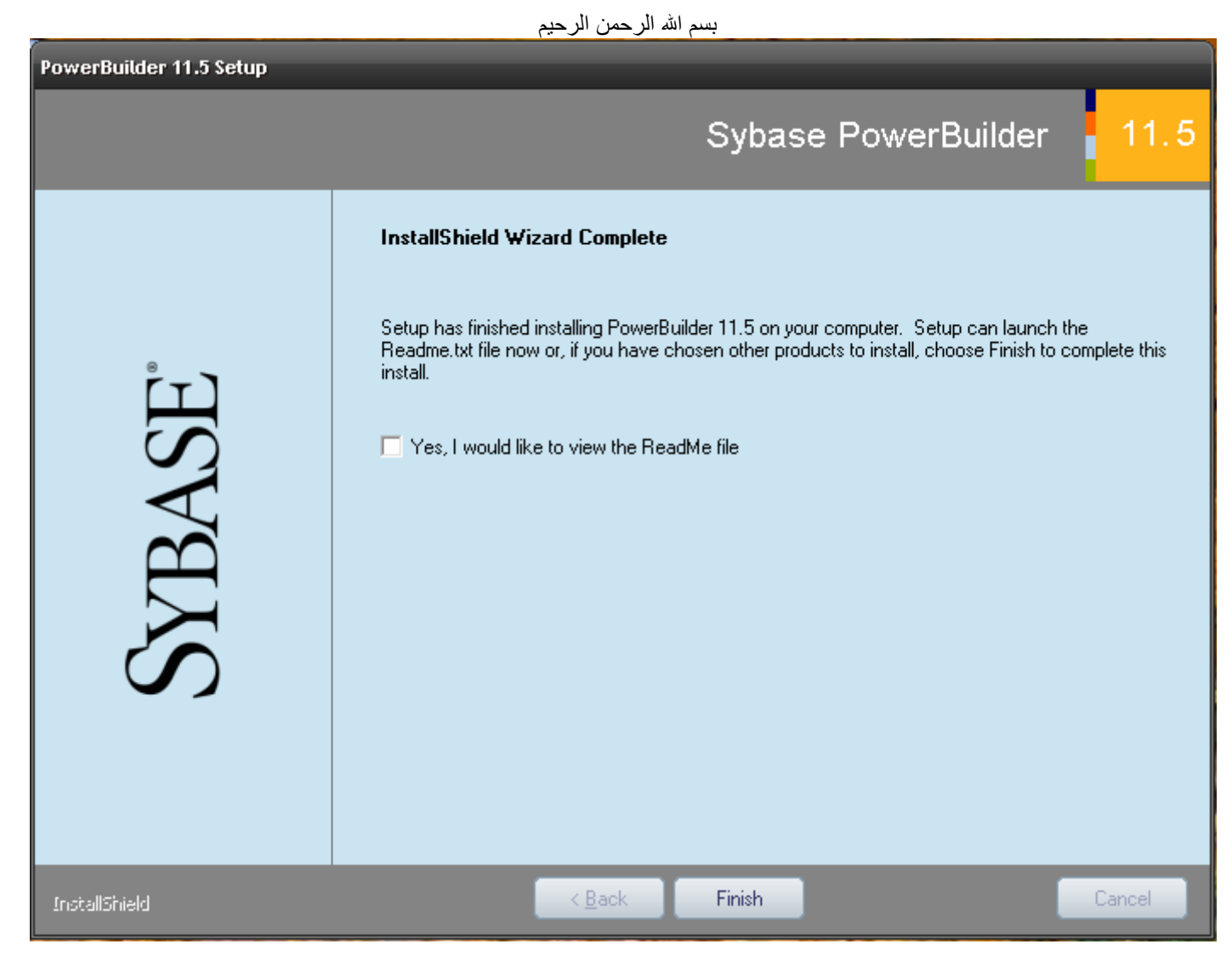

مع وصولك إلى هذه الشاشة تكون قد أنهيت تنزيل البرامج المطلوبة بنجاح ( تهانينا ) اعمل Restart لجهاز الكمبيوتر واستمتع مع Sybase

من هذه اللحظة دخلت عالم تطور البرامج من أوسع أبوابه.

قريبا جدا بإذن االله شرح وافي عن 11.5 PowerBuilder و technologies Datawindow

انتهى

إن أحسنت من االله وحدة وان أخطأت من نفسي ومن الشيطان

تامر بركات

PowerBuilder Developer

1‐12‐2009